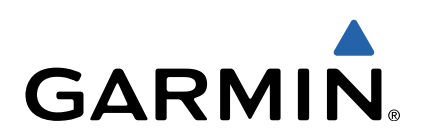

# Vector<sup>™</sup> and Vector S Owner's Manual

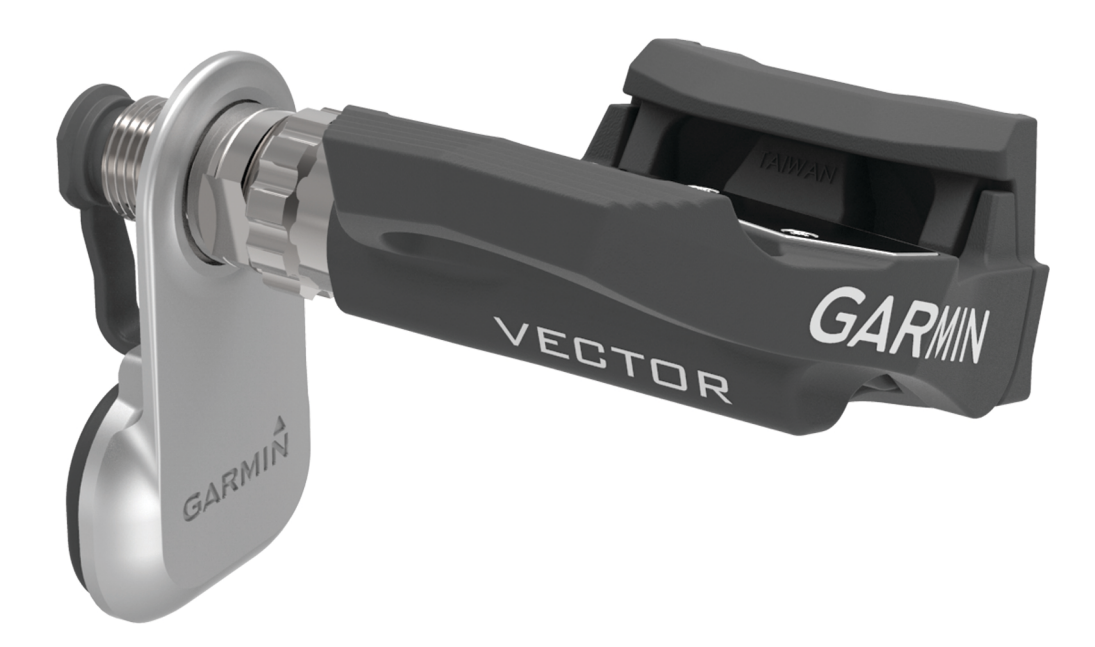

All rights reserved. Under the copyright laws, this manual may not be copied, in whole or in part, without the written consent of Garmin. Garmin reserves the right to change or improve its products and to make changes in the content of this manual without obligation to notify any person or organization of such changes or improvements. Go to [www.garmin.com](http://www.garmin.com) for current updates and supplemental information concerning the use of this product.

Garmin®, Edge®, and the Garmin logo are trademarks of Garmin Ltd. or its subsidiaries, registered in the USA and other countries. ANT+™, ANT Agent™, Garmin Connect™, USB ANT Stick™, and Vector™ are trademarks of Garmin Ltd. or its subsidiaries. These trademarks may not be used without the express permission of Garmin.

Exustar™ is a trademark of Exustar Enterprise Co. Ltd. Windows® is a registered trademark of Microsoft Corporation in the United States and other countries. Mac<sup>®</sup> is a registered trademark of Apple Computer, Inc. Other trademarks and trade names are those of their respective owners. Shimano® is a registered trademark of Shimano, Inc. Training Stress Score™ (TSS), Intensity Factor™ (IF), and Normalized Power™ (N

This product is ANT+™ certified. Visit [www.thisisant.com/directory](http://www.thisisant.com/directory) for a list of compatible products and apps.

### **Table of Contents**

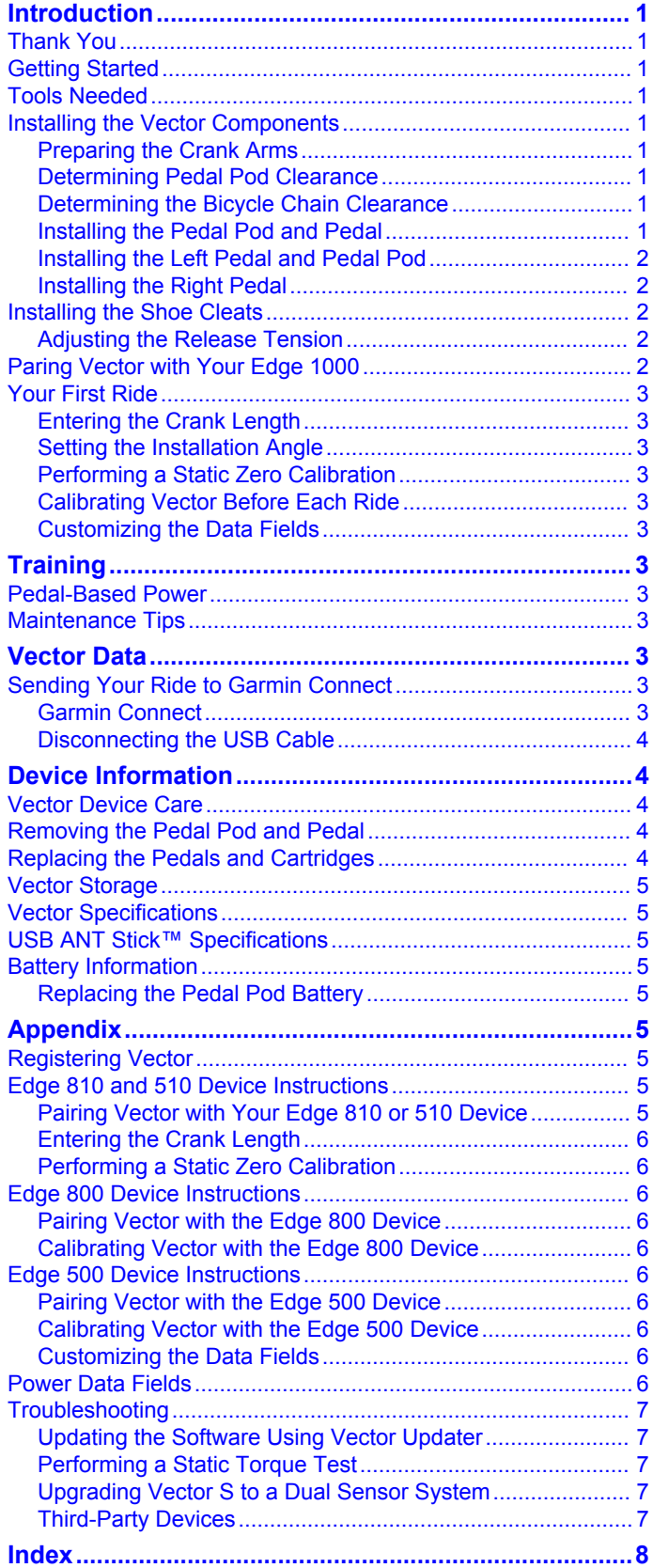

### **Introduction**

#### **WARNING**

<span id="page-4-0"></span>Read all instructions carefully before installing and using the Vector system. Improper use could result in serious injury.

See the *Important Safety and Product Information* guide in the product box for product warnings and other important information.

#### *NOTICE*

Go to [www.garmin.com/vectorowner](http://www.garmin.com/vectorowner) for the latest information including bike compatibility, software updates, and video tutorials.

### **Thank You**

Thank you for your Vector or Vector S purchase. This manual covers both Vector systems.

Vector was designed for cyclists, by cyclists, to provide an outstanding experience of owning a precision power measurement system for your bike.

Vector is simple, accurate, and easy to use.

For software updates, video tutorials, and everything you need to get years of service out of your Vector, go to [www.garmin.com/vectorowner.](http://www.garmin.com/vectorowner)

Now it's time to put the power under your feet and get out there and ride.

### **Getting Started**

- **1** Install the Vector components (Installing the Vector Components).
- **2** Install the shoe cleats [\(Installing the Shoe Cleats](#page-5-0)).
- **3** Pair Vector with your Edge® ([Paring Vector with Your Edge](#page-5-0)  [1000](#page-5-0)).
- **4** Go for a ride ([Your First Ride\).](#page-6-0)
- **5** View your history [\(Vector Data\).](#page-6-0)
- **6** Send your history to your computer ([Sending Your Ride to](#page-6-0) [Garmin Connect\).](#page-6-0)

### **Tools Needed**

- 15 mm pedal wrench
- Bike grease
- 3 mm hex key
- 4 mm hex key

### **Installing the Vector Components**

The installation steps for the Vector and Vector S systems are very similar. Procedures that are specific to the Vector S system are noted.

### **Preparing the Crank Arms**

- **1** Confirm the compatibility of your bike at [www.garmin.com](http://www.garmin.com/vectorowner) [/vectorowner.](http://www.garmin.com/vectorowner)
- **2** Remove the existing pedals.
- **3** Clean the threads, and remove old grease.

#### **Determining Pedal Pod Clearance**

#### *NOTICE*

The pedal pod should contact the crank arm only at its mounting face, because this is the load-bearing connection. If the pedal pod contacts the crank arm anywhere else, the pedal pod may fracture when the pedal is tightened.

If the mounting face  $\circled{1}$  surrounding the threaded hole in the crank arm is recessed, use one or two washers  $@$  to fill the recess.

**NOTE:** Do not use more than two washers.

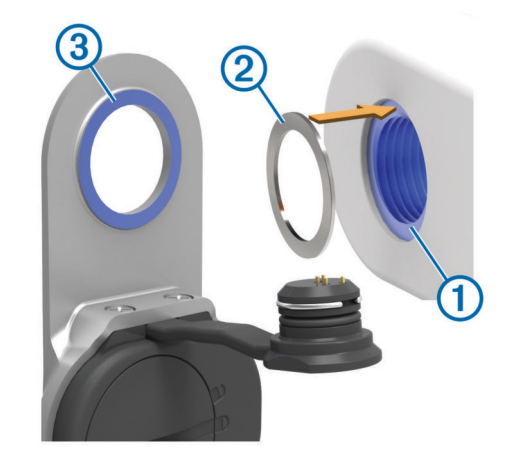

Make sure the pedal pod mounting face  $\circled{3}$  contacts the crank arm only at its mounting face (or the washer used to fill the recess).

If it touches anywhere else, you can use another washer to provide the necessary clearance.

- If it is close, you can confirm proper clearance by sliding a piece of paper between the metal bracket and the crank arm face.
- If the mounting face of the crank arm is protruding, do not use washers.

#### **Determining the Bicycle Chain Clearance**

Before you can install the right pedal, you must determine bicycle chain clearance.

Move your bike chain to the largest chain ring and the smallest cassette gear.

The bike chain should be in the outermost position to determine proper clearance between the pedal pod cable and the chain.

**NOTE:** There must be at least 5 mm clearance  $\textcircled{1}$  between the chain and the crank arm.

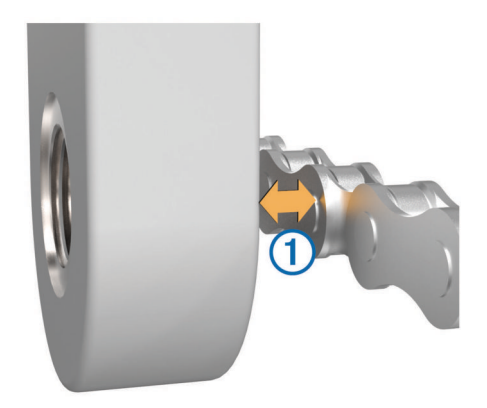

### **Installing the Pedal Pod and Pedal**

This procedure is for the Vector system. For the Vector S system, see [Installing the Left Pedal and Pedal Pod](#page-5-0).

**NOTE:** The left and right pedal pods are the same.

- **1** Install the left pedal first.
- **2** Apply a thin layer of grease on the pedal spindle  $\oplus$  and the pedal pod 2 where it contacts the pedal spindle.

<span id="page-5-0"></span>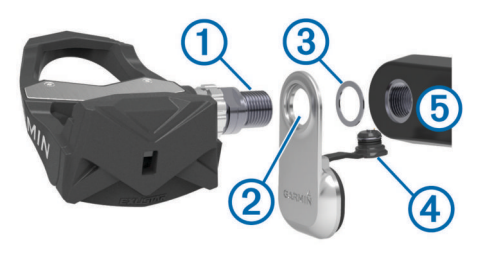

**3** On the pedal spindle, stack the pedal pod and any required washers 3.

**TIP:** You must carefully bend the cable  $\textcircled{a}$  out of the way.

- **4** Insert the spindle into the crank arm  $\circled$ .
- **5** Hand tighten the spindle.

**NOTE:** The left pedal spindle has a left-handed (reverse) thread.

**TIP:** Power and cadence calculations are not impacted by the orientation of the pedal pod. Garmin<sup>®</sup> recommends placement of the pedal pod on the leading edge of the crank. When the crank is in the forward position, the pedal pod should be pointing downward.

- **6** Rotate the crank arm to check for clearance. The pedal pod should not interfere with any part of the bike.
- **7** Use the pedal wrench to tighten the spindle. **NOTE:** Garmin recommends torque of 25 to 30 lbf-ft. (34 to 40 N-m).
- **8** Firmly plug the cable into the spindle.
- **9** Rotate the crank arm to check for clearance.
- **10**Repeat steps 2–9 to install the right pedal.

**NOTE:** If the pedal pod cable rubs the chain, you can add one or two washers between the pedal pod and the crank arm to increase clearance.

### **Installing the Left Pedal and Pedal Pod**

This procedure is for the Vector S system.

**1** Apply a thin layer of grease on the pedal spindle  $\odot$  and the pedal pod  $\oslash$  where it contacts the pedal spindle.

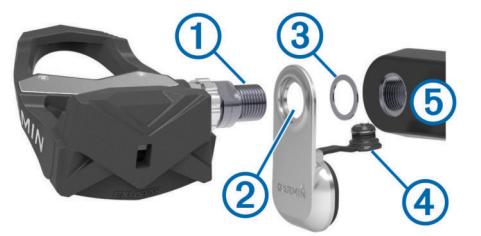

**2** On the pedal spindle, stack the pedal pod and any required washers 3.

**NOTE:** You must carefully bend the cable  $\phi$  out of the way. **NOTE:** Do not use more than two washers.

- **3** Insert the spindle into the crank arm  $\circled$ .
- **4** Hand tighten the spindle.

**NOTE:** The left pedal spindle has a left-handed (reverse) thread.

**TIP:** Power and cadence calculations are not impacted by the orientation of the pedal pod. Garmin recommends placement of the pedal pod on the leading edge of the crank. When the crank is in the forward position, the pedal pod should be pointing downward.

**5** Rotate the crank arm to check for clearance.

The pedal pod should not interfere with any part of the bike.

**6** Use the pedal wrench to tighten the spindle.

**NOTE:** Garmin recommends torque of 25 to 30 lbf-ft. (34 to 40 N-m).

- **7** Firmly plug the cable into the spindle.
- **8** Rotate the crank arm to check for clearance.

### **Installing the Right Pedal**

This procedure is for the Vector S system.

- **1** Apply a thin layer of grease on the pedal spindle.
- **2** Insert the spindle into the crank arm.
- **NOTE:** If you used one or two washers on the left pedal, use the same amount on the right pedal.
- **3** Hand tighten the spindle.
- 4 Use the pedal wrench to tighten the spindle. **NOTE:** Garmin recommends torque of 25 to 30 lbf-ft. (34 to 40 N-m).

### **Installing the Shoe Cleats**

**NOTE:** The left and right cleats are the same.

- **1** Apply a thin layer of grease on the cleat bolt threads.
- **2** Align the cleat  $(1)$ , washers  $(2)$ , and bolts  $(3)$ .

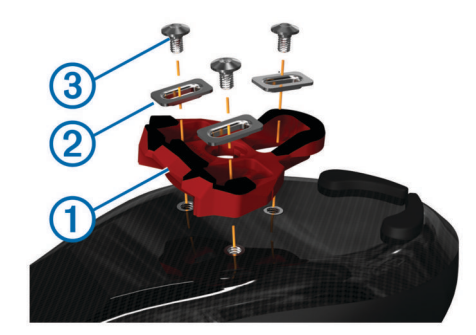

- **3** Use a 4 mm hex key to loosely attach each bolt to the sole of the shoe.
- **4** Adjust the cleat to the shoe in your preferred position. This can be adjusted after a trial ride.
- **5** Tighten the cleat firmly to the shoe.

### **Adjusting the Release Tension**

#### *NOTICE*

Do not overtighten the release tension screw on the bottom of the pedal. The release tension should be adjusted equally for both pedals.

Use a 3 mm hex key to adjust the release tension of each pedal.

There is a window on the back of the pedal binding that shows the allowable range.

### **Paring Vector with Your Edge 1000**

Before you can view Vector data on the Edge device, you must pair the devices.

Pairing is the connecting of ANT+™ wireless sensors. This procedure contains instructions for the Edge 1000. If you have another compatible device, see [Edge 810 and 510 Device](#page-8-0) [Instructions,](#page-8-0) or go to [www.garmin.com/vectorowner](http://www.garmin.com/vectorowner).

- **1** Bring the Edge device within range (3 m) of the sensor. **NOTE:** Stay 10 m away from other ANT+ sensors while pairing.
- **2** Turn on the Edge device.

**NOTE:** Garmin recommends torque of 4 to 6 lbf-ft. (5 to 8 Nm).

- <span id="page-6-0"></span>**3** From the home screen, select > **Sensors** > **Add Sensor** > **Power**.
- **4** Rotate the crank arm a few times.

When the sensor is paired with your Edge device, the sensor status is Connected. You can customize a data field to display Vector data.

### **Your First Ride**

Before you ride with Vector for the first time, you must enter the crank length, set the installation angle of the sensors inside the pedals, and calibrate the static zero reference. You must also calibrate the system if you move Vector to another bike.

These procedures contain instructions for the Edge 1000. If you have another compatible device, see Edge 810 and 510 Device [Instructions](#page-8-0), or go to [www.garmin.com/vectorowner.](http://www.garmin.com/vectorowner)

### **Entering the Crank Length**

The crank length is often printed on the crank arm.

- **1** Rotate the pedals a few times in order to activate Vector.
- **2** From the home screen, select  $\mathcal{X}$  > **Sensors** >  $\mathcal{I}$  > **Sensor Details** > **Crank Length**.
- **3** Enter the crank length, and select  $\checkmark$ .

### **Setting the Installation Angle**

Before you set the installation angles, you must set the Edge data fields to display power and cadence.

- **1** Go for a short ride on a trainer or on the road.
- **2** Ride until the cadence is nearly 70 rpm.
- **3** Accelerate smoothly to approximately 90 rpm.

When the installation angles are successfully set, a message appears and data fields display power data on the Edge device (1000, 810, and 510 only).

### **Performing a Static Zero Calibration**

**NOTE:** During this task, the bike must be in an upright position, and nothing can be touching the pedals.

**1** From the home screen, select the status bar or swipe down from the top of the screen.

The connections page appears.

**2** Select > **Calibrate**.

When the zero reference is determined, a message appears on the Edge device.

### **Calibrating Vector Before Each Ride**

For best results, Garmin recommends calibrating Vector at the start of every ride.

- **1** Perform a static zero calibration.
- **2** Go for a ride.

### **Customizing the Data Fields**

This procedure contains instructions for the Edge 1000, 810, 800, and 510 devices. If you have another compatible device, see [Edge 500 Device Instructions](#page-9-0).

- **1** Hold a data field to change it.
- **2** Select a category.
- **3** Select a data field.

### **Training**

### **Pedal-Based Power**

Vector measures pedal-based power.

Vector measures the force you apply a few hundred times every second. Vector also measures your cadence or rotational pedaling speed. By measuring the force, the direction of force,

the rotation of the crank arm, and time, Vector can determine power (watts). Because Vector independently measures left and right leg power, it reports your left-right power balance.

**NOTE:** The Vector S system does not provide left-right power balance.

### **Maintenance Tips**

#### *NOTICE*

Some bike tools may scratch the finish of Vector components.

- Use wax paper or a towel between the tool and the hardware.
- After any bike adjustments, rotate the crank arm to check for clearance.
- Calibrate Vector at the start of every ride (Calibrating Vector Before Each Ride).
- Keep Vector components clean.
- When moving Vector to another bike, clean the threads and surfaces thoroughly.
- Go to [www.garmin.com/vectorowner](http://www.garmin.com/vectorowner) for the latest updates and information.

### **Vector Data**

Your ride data or history is recorded to your Edge.

**NOTE:** History is not recorded while the timer is stopped or paused.

When the device memory is full, a message appears. The device does not automatically delete or overwrite your history. Upload your history to Garmin Connect™ periodically to keep track of all your ride data.

### **Sending Your Ride to Garmin Connect**

#### *NOTICE*

To prevent corrosion, thoroughly dry the USB port, the weather cap, and the surrounding area before charging or connecting to a computer.

**1** Pull up the weather cap  $\oplus$  from the USB port  $\otimes$ .

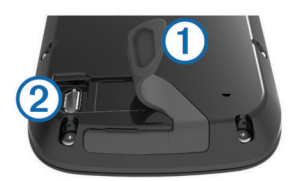

- **2** Plug the small end of the USB cable into the USB port on the device.
- **3** Plug the large end of the USB cable into a computer USB port.
- **4** Go to [www.garminconnect.com/start.](http://www.garminconnect.com/start)
- **5** Follow the on-screen instructions.

### **Garmin Connect**

You can connect with your friends on Garmin Connect. Garmin Connect gives you the tools to track, analyze, share, and encourage each other. Record the events of your active lifestyle including runs, walks, rides, swims, hikes, triathlons, and more. To sign up for a free account, go to [www.garminconnect.com](http://www.garminconnect.com/start) [/start.](http://www.garminconnect.com/start)

**Store your activities**: After you complete and save an activity with your device, you can upload that activity to Garmin Connect and keep it as long as you want.

<span id="page-7-0"></span>**Analyze your data**: You can view more detailed information about your activity, including time, distance, elevation, heart rate, calories burned, cadence, an overhead map view, pace and speed charts, and customizable reports.

**NOTE:** Some data requires an optional accessory such as a heart rate monitor.

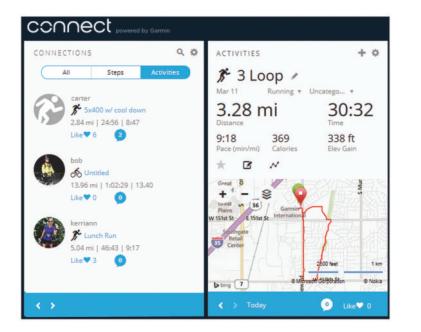

- **Plan your training**: You can choose a fitness goal and load one of the day-by-day training plans.
- **Share your activities**: You can connect with friends to follow each other's activities or post links to your activities on your favorite social networking sites.

### **Disconnecting the USB Cable**

If your device is connected to your computer as a removable drive or volume, you must safely disconnect your device from your computer to avoid data loss. If your device is connected to your Windows® computer as a portable device, it is not necessary to safely disconnect.

- **1** Complete an action:
	- For Windows computers, select the **Safely Remove Hardware** icon in the system tray, and select your device.
	- For Mac $<sup>®</sup>$  computers, drag the volume icon to the trash.</sup>
- **2** Disconnect the cable from your computer.

### **Device Information**

### **Vector Device Care**

### *NOTICE*

Keep the components clean and free of debris.

Do not use a sharp object to clean the device.

Avoid chemical cleaners, solvents, and insect repellents that can damage plastic components and finishes.

Do not submerge or pressure wash the components.

Do not store the device where prolonged exposure to extreme temperatures can occur, because it can cause permanent damage.

Replace components with Garmin parts only. See your Garmin dealer or the Garmin website.

### **Removing the Pedal Pod and Pedal**

#### *NOTICE*

Do not attempt to pry the cable from the spindle.

Use the pedal wrench  $\oplus$  to slowly loosen the pedal  $\otimes$ .

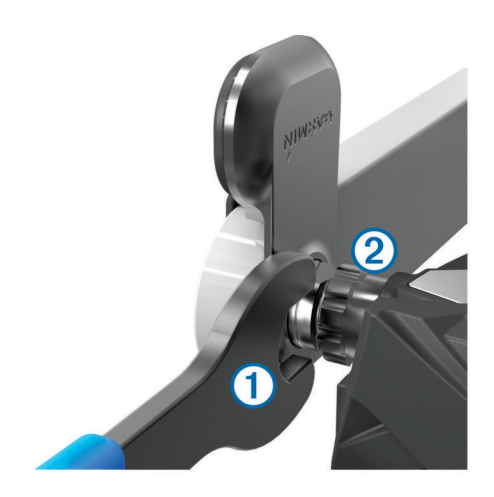

**NOTE:** The spindle and crank for the left pedal has a lefthanded (reverse) thread.

As you unscrew the pedal, the pedal pod cable disengages from the spindle.

When you install Vector again, you must recalibrate the system.

### **Replacing the Pedals and Cartridges**

Before you can start this task, you must obtain a cartridge axle tool (available from Exustar™ or Shimano<sup>®</sup>), driver, 15 mm pedal wrench, and bike grease.

#### *NOTICE*

Other compatible tools can be used. Use care not to damage any of the Vector components.

If your pedals are damaged or show significant wear, you can replace the pedals, cartridges, and related hardware components.

**NOTE:** Pedal and cartridge replacement is the same for the Vector and Vector S systems. You should keep the left pedal parts separate from the right pedal parts.

- **1** Remove the pedals and pedal pods from your bike (Removing the Pedal Pod and Pedal).
- **2** Unscrew the pedal body  $\circled{1}$  from the cartridge  $\circled{2}$  using the cartridge axle tool.

**NOTE:** The right pedal has a left-handed (reverse) thread.

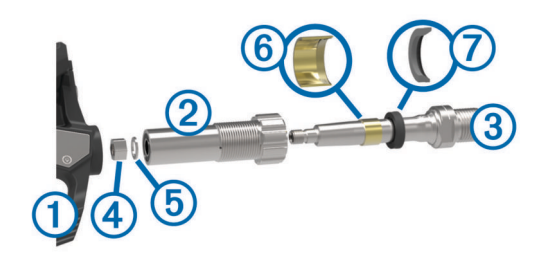

- **3** Remove the pedal body.
- **4** While securely holding the spindle **3** with a pedal wrench, use the hex nut driver to remove the nut  $\Phi$  and washer  $\Phi$ .
- **5** Separate the cartridge from the spindle.
- **6** Remove the brass spacer ring  $\circled{b}$  and dust seal  $\circled{c}$ . **NOTE:** The Vector S right pedal does not include brass spacer, and the dust seal is reversed.
- **7** Remove old grease from the spindle.
- **8** Slide the new dust seal and brass spacer ring over the spindle.

The tapered side of the dust seal and brass spacer ring must face the base of the spindle.

- <span id="page-8-0"></span>**9** Apply a layer of bike grease to the spindle.
- **10** Insert the spindle into the cartridge.
- **11**Wipe away any excess grease.
- **12** Install the new washer and nut on the end of the spindle. **NOTE:** The nut for the right spindle has a left-handed (reverse) thread.
- **13** Use the hex nut driver to tighten the nut.

#### **WARNING**

Garmin recommends torque of 7 lbf-ft. (10 N-m). Failure to properly tighten the nut could cause the pedal to fall off during a ride, which could result in property damage or serious bodily injury or death.

**14**Install the new pedal by screwing it onto the cartridge until there is no gap.

**NOTE:** The right pedal has a left-handed (reverse) thread.

- **15**Replace the pedal pods and pedals according to the installation instructions [\(Installing the Pedal Pod and Pedal\)](#page-4-0).
- **16**Rotate the crank arm to check for clearance and smooth pedal rotation.

After you replace the pedals and cartridges, you must recalibrate the system.

### **Vector Storage**

If you are transporting your bicycle or not using Vector for an extended period of time, Garmin recommends removing Vector and storing it in the product box.

### **Vector Specifications**

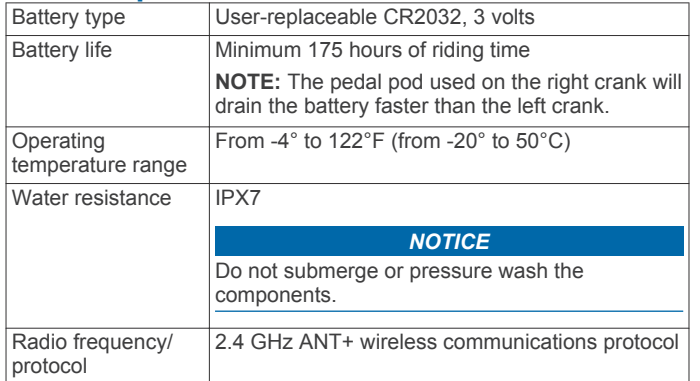

### **USB ANT Stick™ Specifications**

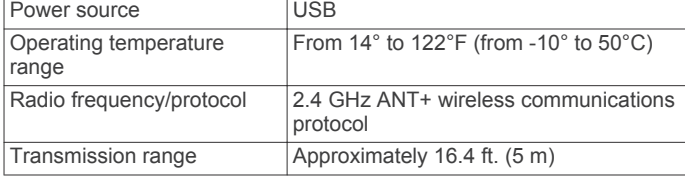

### **Battery Information**

Vector monitors the battery level of both pedal pods and sends status information to your Edge device. When you receive a low battery warning, you have approximately 10–20 hours of operation time remaining.

### **Replacing the Pedal Pod Battery**

#### **WARNING**

Do not use a sharp object to remove user-replaceable batteries.

Contact your local waste disposal department to properly recycle the batteries. Perchlorate Material – special handling may apply. Go to [www.dtsc.ca.gov/hazardouswaste](http://www.dtsc.ca.gov/hazardouswaste/perchlorate/) [/perchlorate.](http://www.dtsc.ca.gov/hazardouswaste/perchlorate/)

**NOTE:** Always replace both batteries at the same time.

**1** Locate the circular battery cover  $\theta$  on the back of the pedal pod.

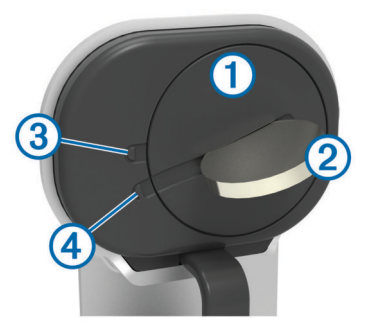

- **2** Use a coin  $\oslash$  to twist the cover counter-clockwise, moving the arrow from the locked  $\circled{a}$  to unlocked  $\circled{a}$ .
- **3** Remove the cover.

You can use a piece of tape  $6$  or a magnet to remove the battery from the cover.

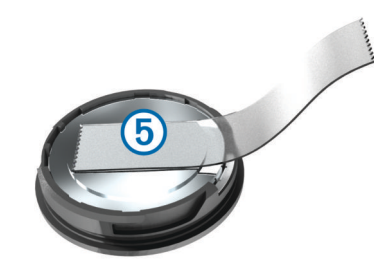

- **4** Wait 30 seconds.
- **5** Insert the new battery into the cover, observing polarity.
- **6** Replace the cover, making sure the arrow points to unlocked.
- **7** Use a coin to twist the cover clockwise back into place, making sure the arrow points to locked.
- **8** Wait 10 seconds.

After you replace the pedal pod battery, you must set the installation angle on your Edge [\(Setting the Installation Angle](#page-6-0)).

### **Appendix**

### **Registering Vector**

Help us better support you by completing our online registration today.

- Go to [www.garmin.com/vectorowner.](http://www.garmin.com/vectorowner)
- Keep the original sales receipt, or a photocopy, in a safe place.

### **Edge 810 and 510 Device Instructions**

### **Pairing Vector with Your Edge 810 or 510 Device**

- **1** Bring the Edge device within range (3 m) of the sensor. **NOTE:** Stay 10 m away from other ANT+ sensors while pairing.
- **2** Turn on the Edge device.
- **3** From the home screen, select  $\angle$  > Bike Profiles.
- **4** Select a profile.
- 5 Select<sup>4</sup>
- **6** Enable the sensor, and select **Search**.
- **7** Rotate the crank arm a few times.

<span id="page-9-0"></span>When the sensor is paired with your Edge device, the sensor status is Connected. You can customize a data field to display Vector data.

### **Entering the Crank Length**

The crank length is often printed on the crank arm.

- **1** Rotate the pedals a few times in order to activate Vector.
- 2 From the home screen, select  $\mathcal{X}$  > Bike Profiles.
- **3** Select a profile.
- **4** Select **Crank Length** > **Manual**.
- **5** Enter the crank length, and select  $\checkmark$ .

### **Performing a Static Zero Calibration**

**NOTE:** During this task, the bike must be in an upright position, and nothing can be touching the pedals.

- **1** From the home screen, select  $\mathcal{X}$  > Bike Profiles.
- **2** Select a profile.
- **3** Select > **Calibrate**.

When the zero reference is determined, a message appears on the Edge device.

### **Edge 800 Device Instructions**

#### **Pairing Vector with the Edge 800 Device**

- **1** Bring the Edge device within range (3 m) of the sensor. **NOTE:** Stay 10 m away from other ANT+ sensors while pairing.
- **2** Turn on the Edge device.
- **3** Select **MENU** > > **Bike Settings** > **Bike Profiles**.
- **4** Select a bike.
- **5** Select **ANT + Power** > **Power Meter** > **Yes**.
- **6** Rotate the crank arm a few times.
- $7$  Select  $(1)$ .

When the sensor is paired with your Edge device, a message appears, and  $\Diamond$  appears solid on the status page. You can customize a data field to display Vector data.

### **Calibrating Vector with the Edge 800 Device**

- **1** Enter the crank length (Entering the Crank Length).
- **2** Set the install angle of the sensors inside the pedals [\(Setting](#page-6-0) [the Installation Angle\).](#page-6-0)
- **3** Calibrate the static zero reference (Performing a Static Zero Calibration).
- **4** Calibrate Vector before each ride ([Calibrating Vector Before](#page-6-0) [Each Ride\).](#page-6-0)

#### *Entering the Crank Length*

The crank length is often printed on the crank arm.

- **1** Rotate the pedals a few times in order to activate Vector.
- **2** Select **MENU** > > **Bike Settings** > **Bike Profiles**.
- **3** Select a profile.
- **4** Select **Bike Details** > **Crank Length** > **Custom**.
- **5** Enter the crank length, and select  $\checkmark$ .

### *Performing a Static Zero Calibration*

**NOTE:** During this task, the bike must be in an upright position, and nothing can be touching the pedals.

- **1** Select **MENU** > > **Bike Settings** > **Bike Profiles**.
- **2** Select a profile.
- **3** Select **ANT + Power** > **Calibrate**.

When the zero reference is determined, a message appears on the Edge device.

### **Edge 500 Device Instructions**

#### **Pairing Vector with the Edge 500 Device**

- **1** Bring the Edge device within range (3 m) of the sensor. **NOTE:** Stay 10 m away from other ANT+ sensors while pairing.
- **2** Turn on the Edge device.
- **3** Hold **MENU**.
- **4** Select **Settings** > **Bike Settings**.
- **5** Select a bike.
- **6** Select **ANT + Power**.
- **7** Enable the sensor, and select **Search**.
- **8** Rotate the crank arm a few times.

When the sensor is paired with your Edge device, a message appears, and  $\oslash$  appears solid on the main menu. You can customize a data field to display Vector data.

### **Calibrating Vector with the Edge 500 Device**

- **1** Enter the crank length (Entering the Crank Length).
- **2** Set the install angle of the sensors inside the pedals ([Setting](#page-6-0)  [the Installation Angle](#page-6-0)).
- **3** Calibrate the static zero reference (Performing a Static Zero Calibration).
- **4** Calibrate Vector before each ride [\(Calibrating Vector Before](#page-6-0)  [Each Ride](#page-6-0)).

#### *Entering the Crank Length*

- The crank length is often printed on the crank arm.
- **1** Rotate the pedals a few times in order to activate Vector.
- **2** Hold **MENU**.
- **3** Select **Settings** > **Bike Settings**.
- **4** Select a bike.
- **5** Select **Bike Details** > **More** > **Crank Length** > **Manual**.
- **6** Enter the crank length.

#### *Performing a Static Zero Calibration*

**NOTE:** During this task, the bike must be in an upright position, and nothing can be touching the pedals.

- **1** Hold **MENU**.
- **2** Select **Settings** > **Bike Settings**.
- **3** Select a bike.
- **4** Select **ANT + Power** > **Calibrate**.

When the zero reference is determined, a message appears on the Edge device.

### **Customizing the Data Fields**

This procedure contains instructions for the Edge 500 device.

- **1** Hold **MENU**.
- **2** Select **Settings** > **Bike Settings** > **Data Fields**.
- **3** Select a page.
- 4 Select the number of data fields to appear on the page.
- **5** Select a data field.

### **Power Data Fields**

**NOTE:** This list contains power data fields for the Edge 1000 device. If you have another compatible device, see your device owner's manual.

**NOTE:** Data fields that display pedal smoothness, torque effectiveness, and balance data are not supported by the Vector S system.

**Balance**: The current left/right power balance.

- <span id="page-10-0"></span>**Balance - 10s Avg.**: The 10-second moving average of the left/ right power balance.
- **Balance 30s Avg.**: The 30-second moving average of the left/ right power balance.
- **Balance 3s Avg.**: The three-second moving average of the left/right power balance.
- **Balance Avg.**: The average left/right power balance for the current activity.
- **Balance Lap**: The average left/right power balance for the current lap.
- **Cadence**: The number of revolutions of the crank arm or number of strides per minute. Your device must be connected to a cadence accessory for this data to appear.
- **Cadence Avg.**: The average cadence for the current activity.
- **Cadence Lap**: The average cadence for the current lap.
- **Pedal Smoothness**: The measurement of how evenly a rider is applying force to the pedals throughout each pedal stroke.
- **Power**: The current power output in watts.
- **Power %FTP**: The current power output as a percentage of functional threshold power.
- **Power 10s Avg.**: The 10-second moving average of power output.
- **Power 30s Avg.**: The 30-second moving average of power output.
- **Power 3s Avg.**: The three-second moving average of power output.
- **Power Avg.**: The average power output for the current activity.
- **Power IF**: The Intensity Factor™ for the current activity.
- **Power kJ**: The accumulated work performed (power output) in kilojoules.
- **Power Lap**: The average power output for the current lap.
- **Power Lap Max.**: The top power output for the current lap.
- **Power Last Lap**: The average power output for the last completed lap.
- **Power Max.**: The top power output for the current activity.
- **Power NP**: The Normalized Power™ for the current activity.
- **Power NP Lap**: The average Normalized Power for the current lap.
- **Power NP Last Lap**: The average Normalized Power for the last completed lap.
- **Power TSS**: The Training Stress Score™ for the current activity.
- **Power watts/kg**: The amount of power output in watts per kilogram.
- **Power Zone:** The current range of power output (1 to 7) based on your FTP or custom settings.
- **Torque Effectiveness**: The measurement of how efficiently a rider is pedaling.

### **Troubleshooting**

### **Updating the Software Using Vector Updater**

Before you can run the Vector Updater application, you must have a USB ANT Stick (included), an internet connection, and the pedal pods must have functioning batteries installed.

- **1** Go to [www.garmin.com/vectorowner](http://www.garmin.com/vectorowner), and download the Vector Updater application.
- **2** Bring Vector within range (3 m) of your computer.
- **3** Open the Vector Updater application, and follow the onscreen instructions.

### *Tips for Using Vector Updater*

If Vector Updater is not functioning properly, you can try these tips.

- Insert the USB ANT Stick directly into a USB port on your computer. USB hubs are not recommended.
- If you are also running the ANT Agent™ application on your computer, you can either insert another USB ANT Stick or close the ANT Agent application.
- If Vector Updater cannot find your device after more than two minutes, remove the batteries from each pedal pod, wait 20 seconds, and replace the batteries.

If Vector Updater still cannot find your device, you should install new batteries into each pedal pod.

### **Performing a Static Torque Test**

### *NOTICE*

The static torque test is intended for advanced cyclists and installation experts. This test is not required under normal circumstances to achieve good results with the Vector system. This test is available for the Edge 1000, 810, and 510 devices.

Garmin recommends performing the static torque test a minimum of three times and averaging the reported torque values.

Go to [www.garmin.com/vectorowner,](http://www.garmin.com/vectorowner) and click on the FAQs link for detailed instructions.

Following repeated static torque tests, if the reported torque value is consistently different than the expected value, you can enter a scale factor for one or both pedals. The scale factor is stored in the pedal and adjusts the power value that is calculated on the pedal. The scale factor is sent to the Edge device and stored on Edge device.

### **Upgrading Vector S to a Dual Sensor System**

You can upgrade your Vector S system to a dual sensor system.

- **1** Go to [http://buy.garmin.com,](http://buy.garmin.com) or contact your Garmin dealer to purchase the upgrade pedal.
- **2** Remove the existing right pedal.
- **3** Determine the bicycle chain clearance [\(Determining the](#page-4-0)  [Bicycle Chain Clearance\).](#page-4-0)
- **4** Install the Vector components for the right pedal and pedal pod [\(Installing the Pedal Pod and Pedal\).](#page-4-0)
- **5** Pair the Vector system with your Edge device (Paring Vector [with Your Edge 1000](#page-5-0)).
- **6** Follow the setup and calibrations instructions for your device ([Your First Ride\).](#page-6-0)
- **7** Check for software updates (Updating the Software Using Vector Updater).

### **Third-Party Devices**

For a list of devices that are compatible with Vector, go to [www.garmin.com/vectorowner](http://www.garmin.com/vectorowner).

### **Index**

### <span id="page-11-0"></span>**B**

battery life **[5](#page-8-0)** replacing **[5](#page-8-0)** type **[5](#page-8-0)**

### **C**

calibrating **[3,](#page-6-0) [6](#page-9-0)** cleaning the device **[4](#page-7-0)** cleats **[2](#page-5-0)** compatibility **[7](#page-10-0)** customizing the device **[3](#page-6-0), [6](#page-9-0)**

### **D**

data storing **[3](#page-6-0)** transferring **[3](#page-6-0)** data fields **[3,](#page-6-0) [6](#page-9-0)**

### **E**

Edge **[2](#page-5-0), [5](#page-8-0), [6](#page-9-0)**

### **G**

Garmin Connect **[3](#page-6-0)**

### **H**

history **[3](#page-6-0)** sending to computer **[3](#page-6-0)**

### **I**

installing **[1,](#page-4-0) [2](#page-5-0)** 

### **M**

memory **[3](#page-6-0)**

### **P**

pairing **[2](#page-5-0), [5](#page-8-0), [6](#page-9-0)** pedal pods **[1,](#page-4-0) [2](#page-5-0), [4](#page-7-0), [5](#page-8-0)** pedals **[1](#page-4-0) – [4](#page-7-0)** power **[3](#page-6-0)** product registration **[5](#page-8-0)**

### **R**

registering the device **[5](#page-8-0)** replacement parts **[4](#page-7-0)**

### **S**

software, updating **[7](#page-10-0)** specifications **[5](#page-8-0)** storing data **[3](#page-6-0)** storing the device **[4](#page-7-0), [5](#page-8-0)**

### **T**

tools **[1](#page-4-0)** training **[3](#page-6-0)** troubleshooting **[7](#page-10-0)**

### **U**

updates, software **[7](#page-10-0)** USB, disconnecting **[4](#page-7-0)** USB ANT Stick **[5,](#page-8-0) [7](#page-10-0)**

### **W**

water resistance **[5](#page-8-0)**

## **www.garmin.com/support**

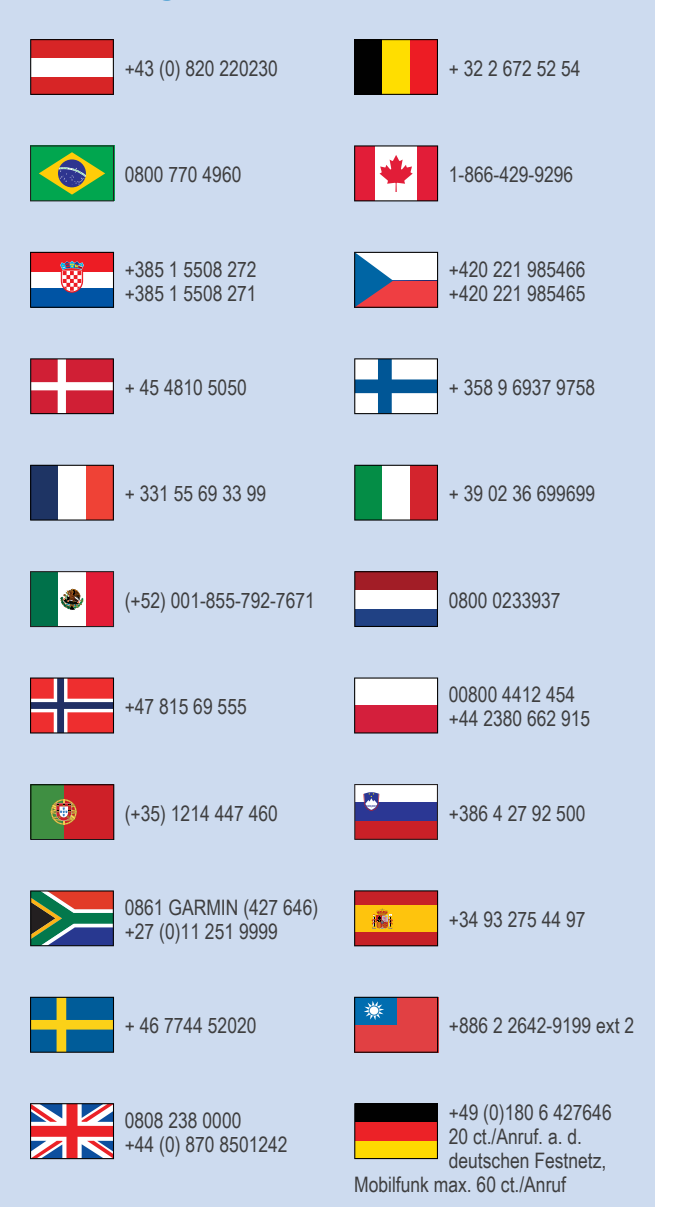

913-397-8200 1-800-800-1020

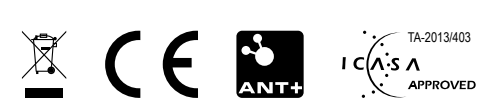

© 2013 Garmin Ltd. or its subsidiaries